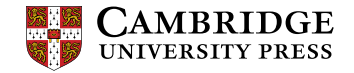

# オンデマンド eLearning(CLMS) 受講ガイド

Cambridge Learning Management System (以下 CLMS) にはパソコンを使ってアクセスしてください。(推奨 ブラウザ:Google Chrome) 受講期間:8 月 24 日~2022 年 3 月 31 日 受講完了期日:第 1 回 10 月 29 日(金)、第 2 回 2022 年 1 月 31 日(月) \*本登録時に選択した 2 つのコースのどちらか 1 つを第 1 回期日までに、もう片方を第 2 回期日までに完了さ せてください。どちらから開始しても構いません。

#### 【登録時の注意】

no-reply@cambridgelms.org から、下のようなメールが届くことがあります。これは登録完了を示すメールで あり、メール内の URL にアクセスする必要はありませんのでご注意ください。

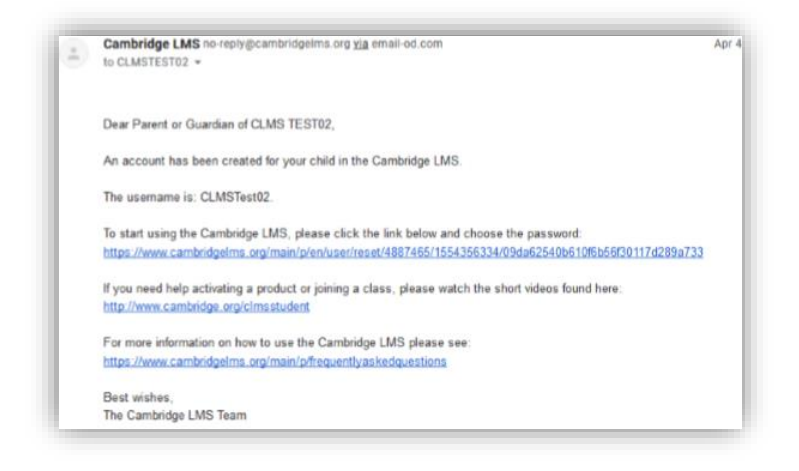

### 初めてログインする

Cambridge LMS [\(www.cambridgelms.org/main\)](http://www.cambridgelms.org/main)で下記のようにログインします:

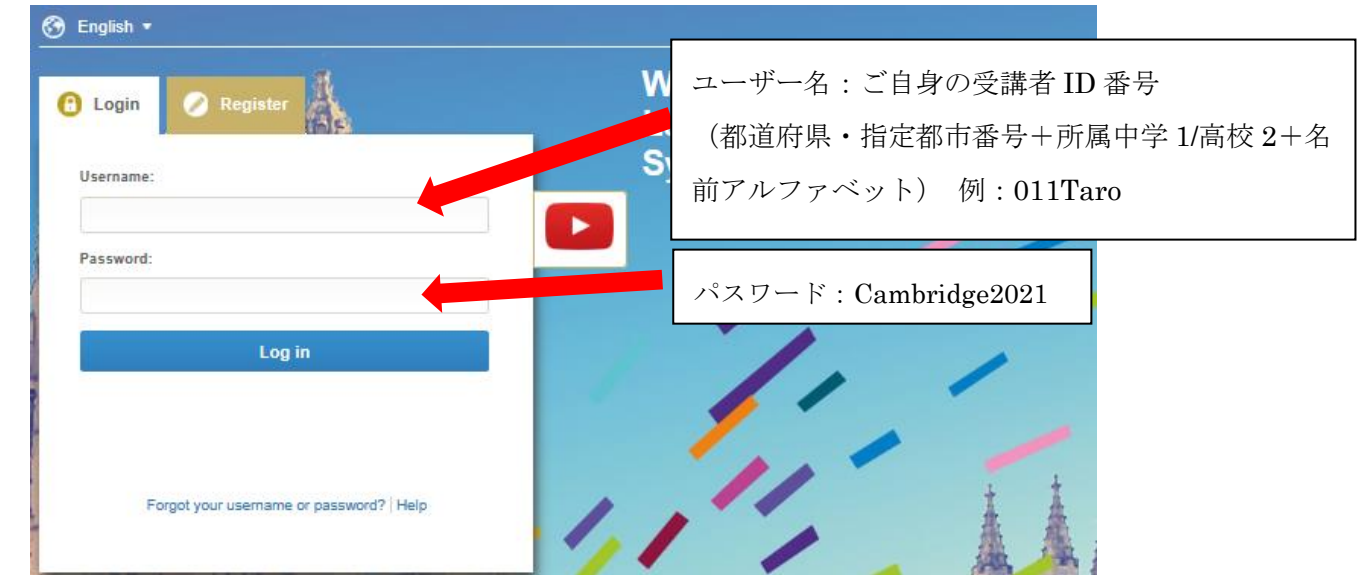

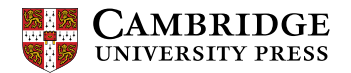

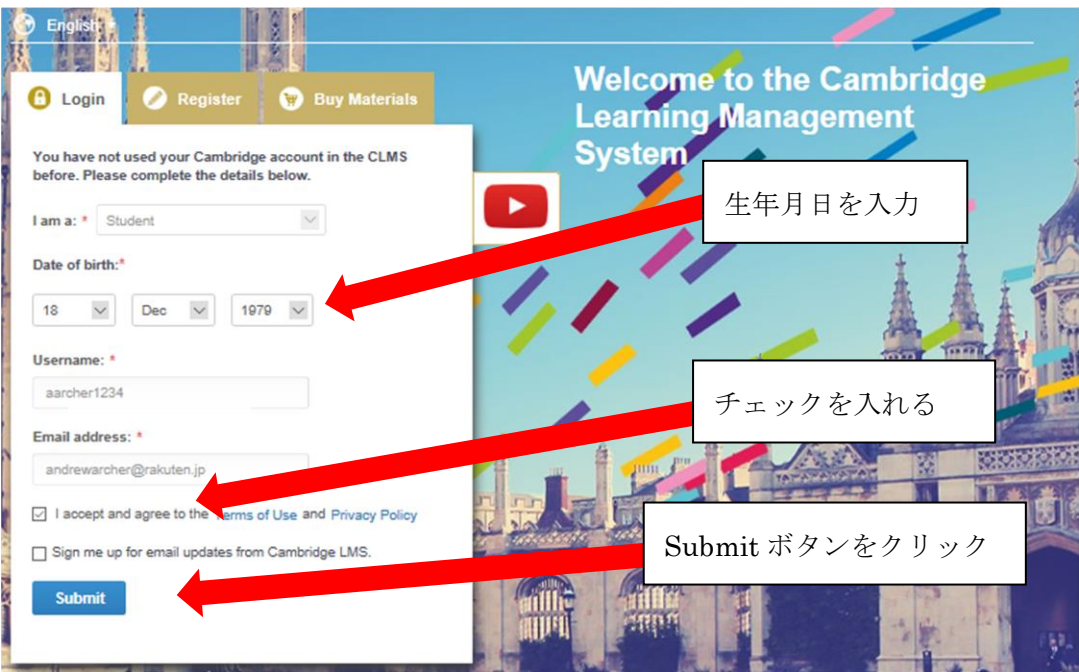

## CLMS でオンライン学習をスタートする

1. オンライン学習を始めるには該当コースの Content をクリックします。

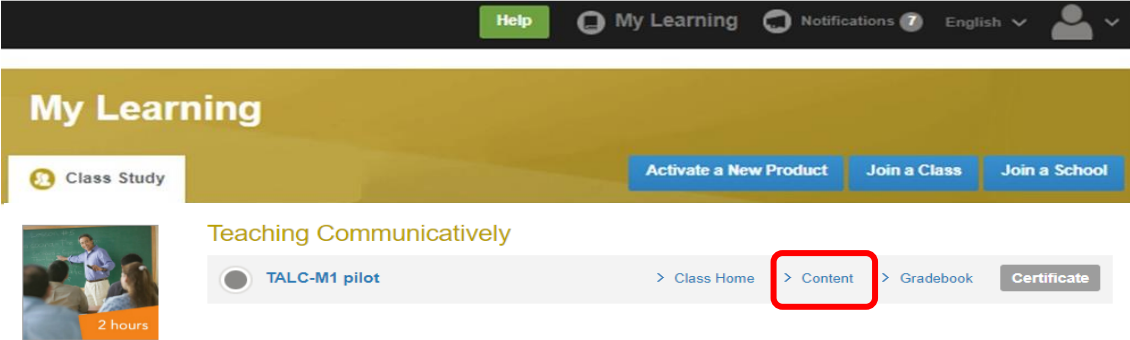

2. 各項目は、Content 画面内の Show all をクリックすると表示されます。

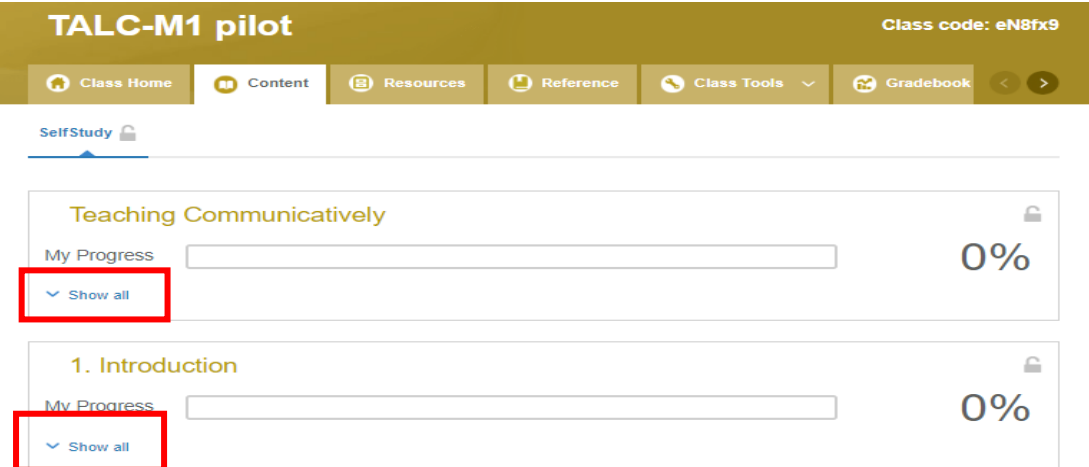

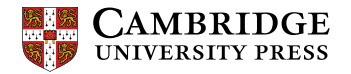

3. 学習する項目をクリックし、学習を始めましょう。

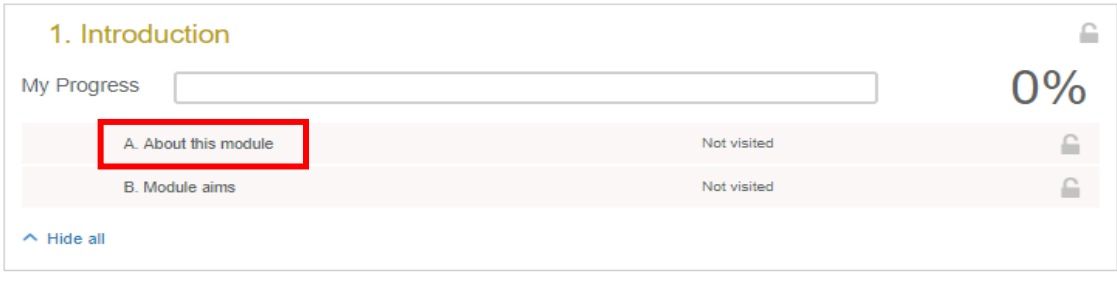

### (学習画面の一例)

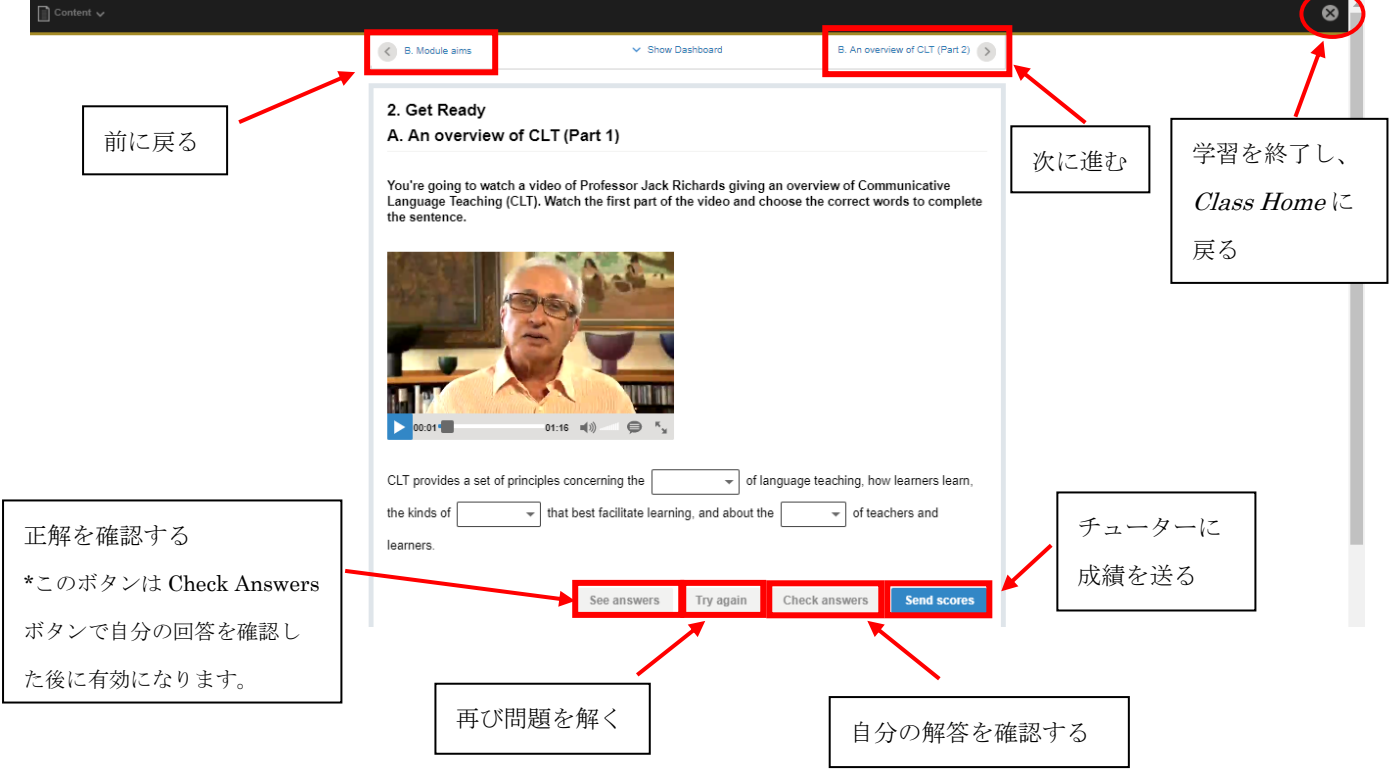

### オンラインコース受講に関しての問い合わせ先:

Japantraining2021@cambridge.org

問い合わせの際には、受講者ID、氏名(アルファベット)、メールアドレス、問い合わせ内容(詳細)を 英語で記載してください。